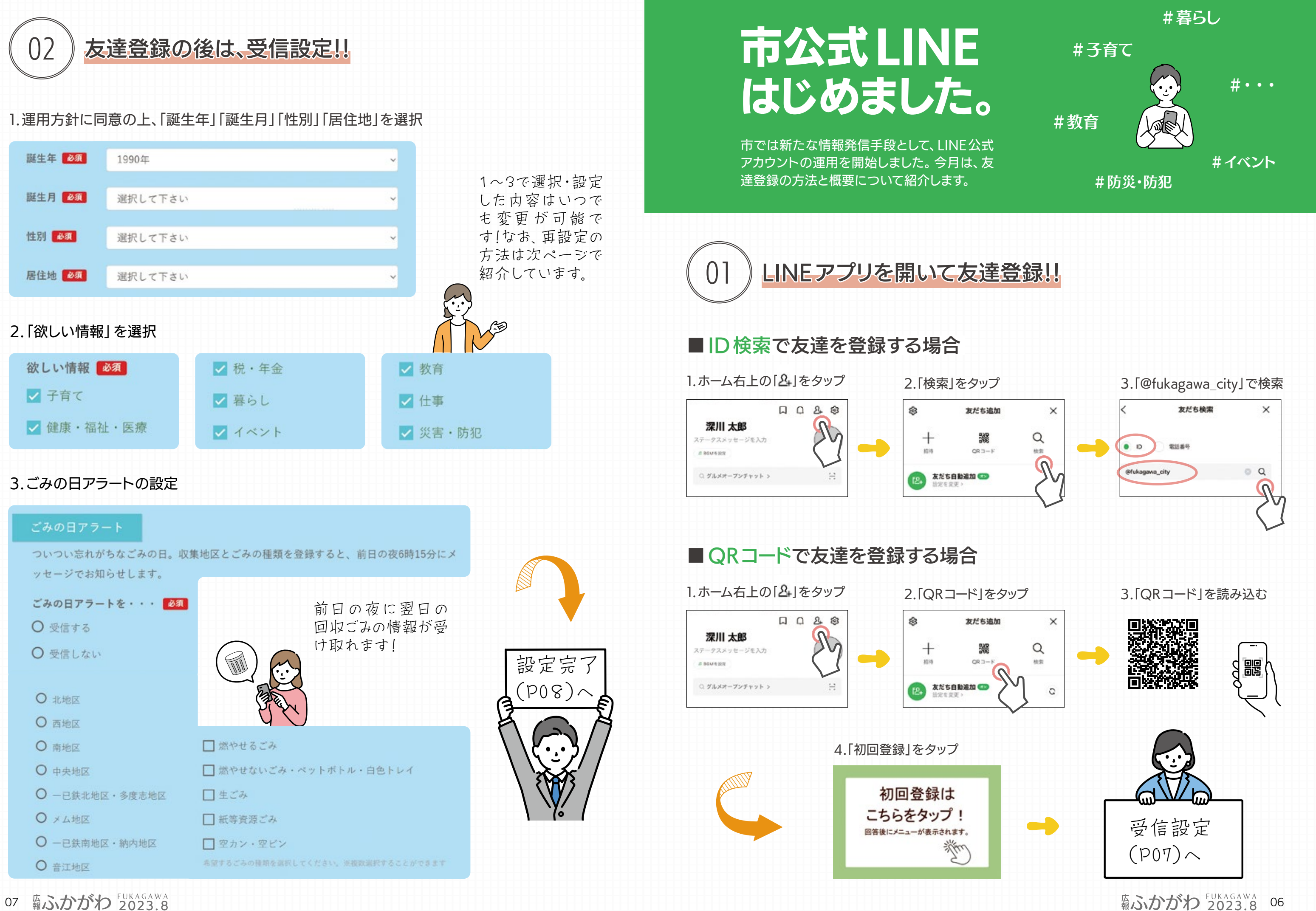

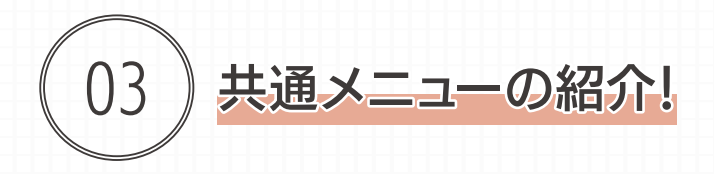

受信設定後、市からのお知らせがトーク画面上に表示されるほか、「メイン」「コロナ・災害ほか」 「みりょく」の3つのメニューのアイコンをタップしていくことで、知りたい情報が掲載されたホーム ページやLINEで申し込みが可能なイベント情報などを確認することができます。

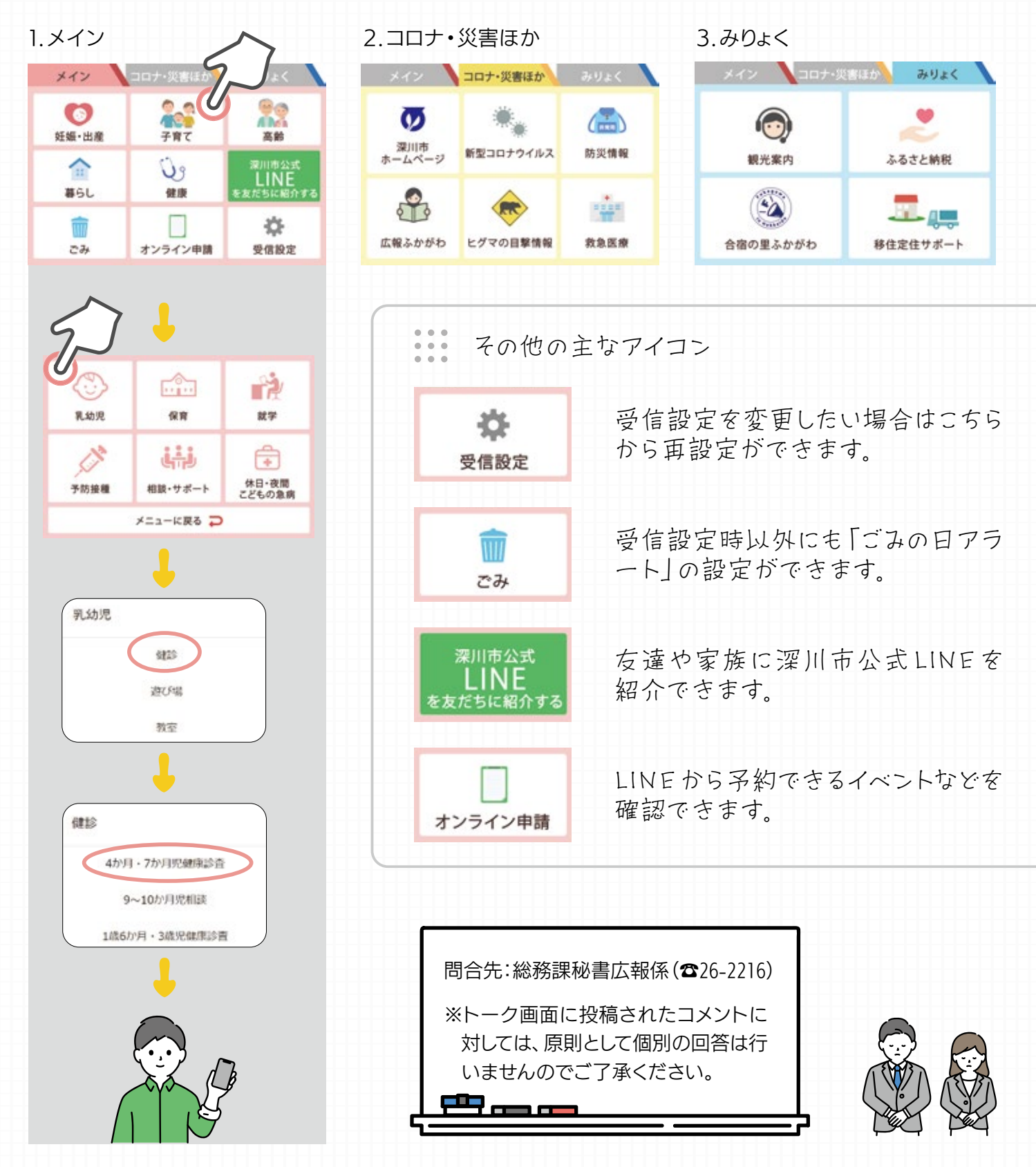

**輸いかがわ 2023.8** 08